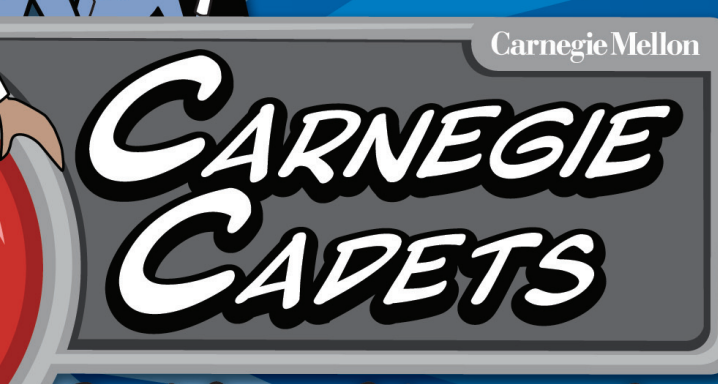

The MySecureCyberspace Game

 $\partial \mathbf{C}$ 

Trey

USER MANUAL

 $60$ 

**Information Networking Institute Carnegie Mellon University** 

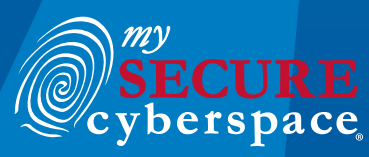

created at CARNEGIE MELLON UNIVERSITY

 $\hat{\mathbf{\Theta}}$ 

Copyright © 2012 Carnegie Mellon University MySecureCyberspace is a registered trademark of Carnegie Mellon University

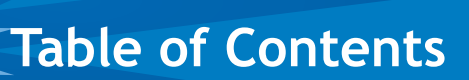

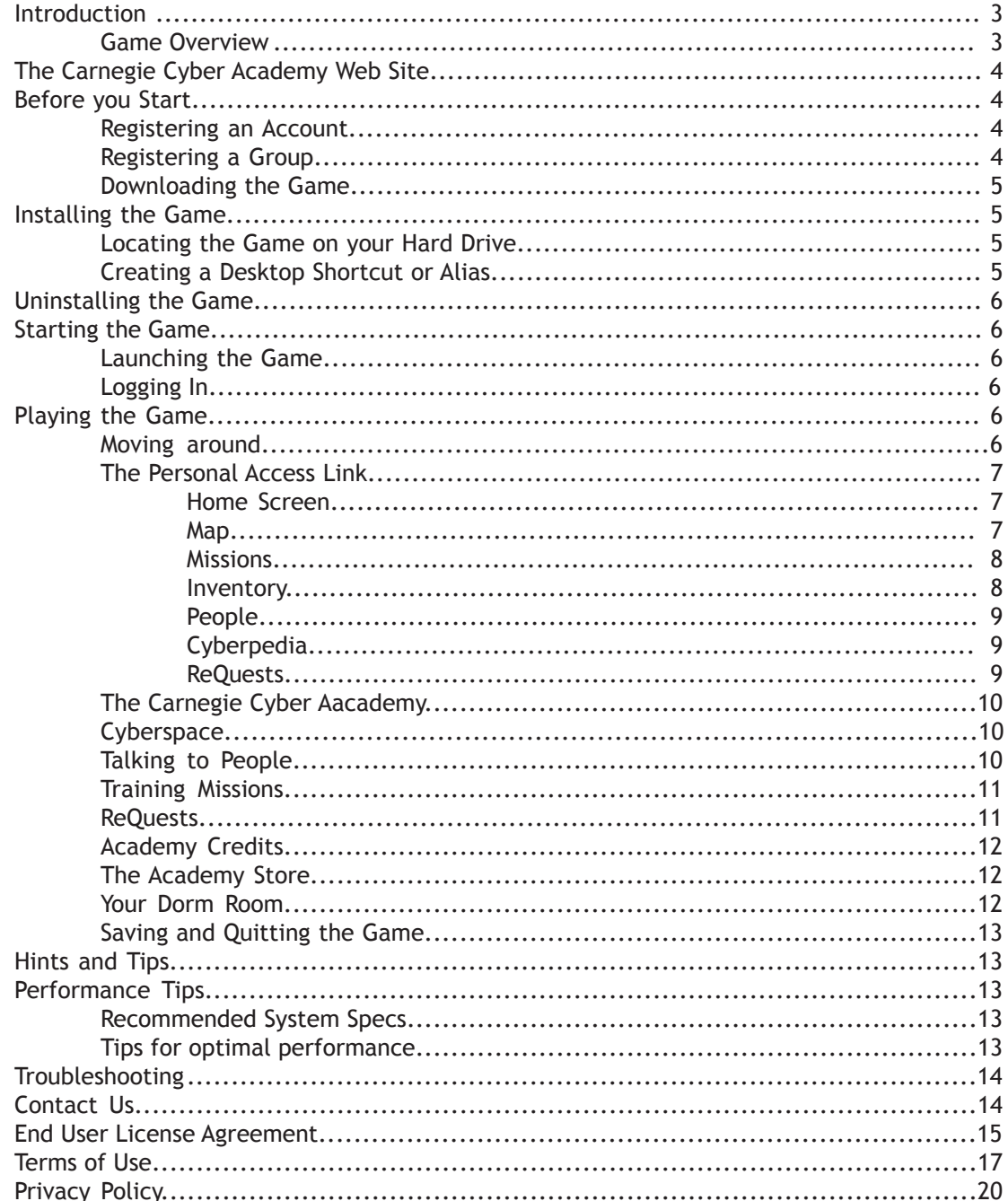

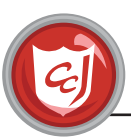

**Introduction**

# **Approximate play time: 1-2 hours**

# **Game Overview**

Carnegie Mellon created the outreach project for cyberawareness, MySecureCyberspace, as a response to the National Strategy to Secure Cyberspace (*www.whitehouse.gov/pcipb/*), which calls for every American to help create a safe Internet by securing his or her own corner of cyberspace. The MySecureCyberspace portal (*www.mysecurecyberspace.com*) and Carnegie Cadets: The MySecureCyberspace Game give everyday citizens the tools and knowledge they need to do this.

The MySecureCyberspace Game is an interactive game designed for fourth and fifth graders that teaches Internet safety and computer security in a safe, fun setting. Created by Carnegie Mellon's Information Networking Institute (*www.ini.cmu.edu*) and Carnegie Mellon CyLab (*www.cylab.cmu.edu*), the game is a free download from The Carnegie Cyber Academy Web site (*www. carnegiecyberacademy.com*).

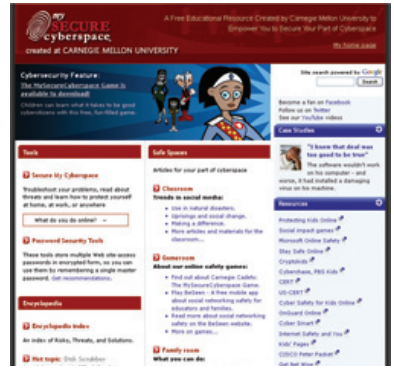

The MySecureCyberspace portal

Players become Cadets at the Carnegie Cyber Academy and learn how to become Cyber Defenders of the Internet, protecting themselves and their computers from dangerous Cyber Criminals and Villains. Under the guidance of Commander Omni and the Cyber Defense Force, players enter into Cyberspace, the "world within the Internet," to complete several training missions. Missions are located inside various buildings in Cyberspace, with each building focusing on an individual Internet subject (ex: the Email missions are located in the Message Center), and cover fundamental skills such as how to spot spam, how to keep personal information private, and how to identify Web site traps, such as dangerous pop-up windows, forms that ask for personal information, and Web pages that show inappropriate content.

Building supervisors provide the player with information and advice and award the player a prestigious Gold Badge with each mission success. Successful missions also earn the player Academy Credits that can be spent at the Academy Store on items to decorate the player's own customizable dorm room. Players also unlock ReQuests to complete, tasks that could involve talking to certain characters or fetching certain items, which can earn the player bonus Academy Credits and rare room items.

Through the game, players learn how to become safe, educated Cybercitizens before entering the Internet on their own.

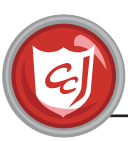

# **The Carnegie Cyber Academy Website**

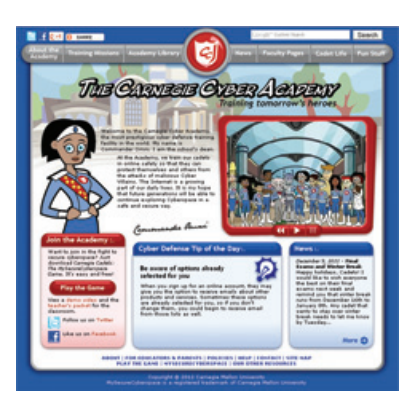

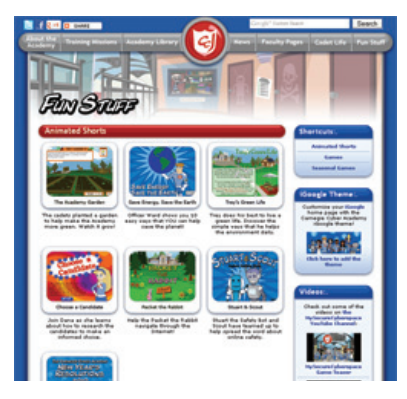

Visit Carnegie Cyber Academy Web site at http://www.carnegiecyberacademy.com to enjoy the Carnegie Cyber Academy and its characters beyond the game.

The Web site includes blogs by characters from the Game, news and background information from the Academy, additional cyber defense tips and training, and mini-games and fun downloads. Also, it provides a free download of the game, game account registration, technical support for the Game, instructions for getting started with the game, and a teacher's companion with suggested activities for using the game in the classroom.

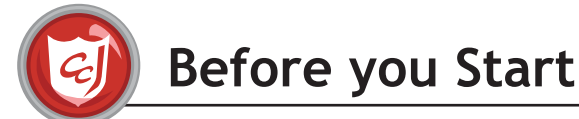

Before you can play The MySecureCyberspace Game, there are a few steps you must go through to set it up.

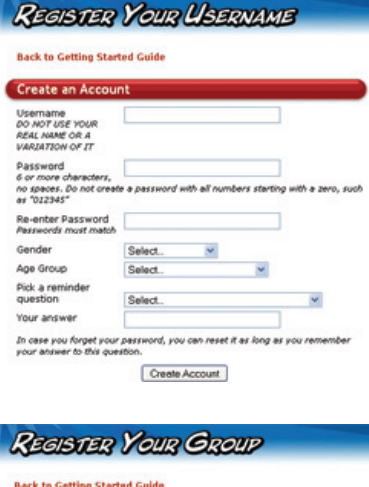

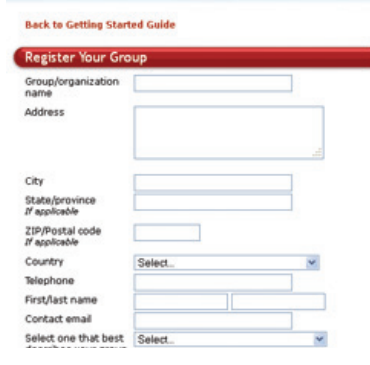

# **1. Registering an Account**

You will need to register a username and password to download and play the Game. Once you have registered, you will be able to log in to The MySecureCyberspace Game from any computer connected to the Internet that has the game installed on it and not have to worry about losing any game progress. To register a username and password, go to the Carnegie Cyber Academy Web site registration page (*www. carnegiecyberacademy.com/login/register.html*).

# **2. Registering a Group**

Are you a teacher or group leader? We would love to help you get started with The MySecureCyberspace Game in your classroom or organization. We have additional assistance and benefits to offer you.

We ask that you register your group with us and we will provide you with a Group Code for your kids to enter when logging in. The Group Code allows us to track the statistical use of the Game to help us improve it. You are not required to register your group, but as an added benefit you can ask us for the statistical information we collect from your group's usage of the Game. To register your group, go to the Carnegie Cyber Academy Web site Group registration page (*www.carnegiecyberacademy. com/login/registerGroup.html*).

#### **DOWNLOAD THE GAME**

**Back to Getting Started Guide** 

Please read the following and dick the "I Agree" button located at the<br>bottom of the page to continue.

#### End User License Agreement NYSECURECYBERSPACE GANE<br>SOETWARE LICENSE ACREEMENT

IY CLICKING THE "I Agree" BUTTON OR BY USING<br>LGREEING TO THE TERMS OF THIS LICENSE AGREE<br>LGREE WITH THESE TERMS, YOU HUST CLICK "Reg<br>ISE OR DOWNLOAD THE SOFTWARE.

Daventumber im Surrimmas.<br>"In this Agreement ("<mark>Agreement</mark>") between you (called "<u>Licensee</u>"<br>"In this Agreement) and Camegie Mellon University (called<br><u>OF</u> In this Agreement).

OWNERSHIP: COPYRIGHT: You<br>of the <u>MySecureCyberspace</u> gas<br>and any and all accompanying docu sll accompanying document<br>/or use (the "<u>S**oftware**").</u><br>sne as provided in this Agre **3. Downloading the Game**

In order to download a copy of The MySecureCyberspace Game, you must log in with your registered Username and agree to our End User License Agreement. Then, the download may begin. To download the game, go to the Carnegie Cyber Academy Web site download page (*www.carnegiecyberacademy.com/login/*).

Once you click "Agree" in the End User License Agreement, you will be asked "For PC" of "for Mac." Choose as you wish, and "CarnegieCadets.exe" file will be downloaded on your "Downloads" file under "My Documents."

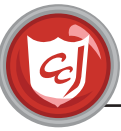

# **Installing the Game**

When you have finished downloading, double-click the CarnegieCadets file to launch the installation. The installation will create a folder named Carnegie Cadets on your computer and install the Game files to that folder.

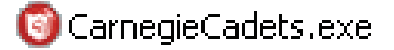

Note: If you do not have administrator privileges, you will still be able to install the game. During the installation process when you are asked where the game should be saved on the computer, you need to change the location to a place you have access to, such as the Desktop or user Documents folder.

# **Locating the Game on your Hard Drive**

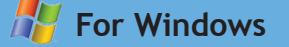

By default, the Game files are installed to **C:\Program Files\Carnegie Cadets**. You can locate the game files by opening My Computer, double clicking the C: drive, double clicking the Program Files folder, then double clicking the Carnegie Cadets folder. The Game Launch file is called **CarnegieCadets.**

If you selected a different location to unzip the files to when installing, you will find the Carnegie Cadets folder located in the directory you selected.

**For Mac**

By default, the Game files are installed to **Hard Drive:\Applications\Carnegie Cadets**. You can locate the game files by opening your Hard Drive, double clicking the Applications folder, then double clicking the Carnegie Cadets folder. The Game Launch file is called **CarnegieCadets**.

If you selected a different location to unzip the files to when installing, you will find the Carnegie Cadets folder located in the directory you selected.

# **Creating a Desktop Shortcut or Alias**

You may also wish to create a Desktop shortcut or alias for the Game Launch file once the files are installed.

# **For Windows**

To create a Shortcut to the Game Launch file (CarnegieCadets.exe):

- 1. Locate the CarnegieCadets Game Launch file (see instructions above under Locating the Game on your Hard Drive – For Windows).
- 2. Right-click on the file and select Create Shortcut from the menu. When the shortcut icon displays, drag it to the Desktop.

# **For Mac**

To create an Alias to the Game Launch file (CarnegieCadets.app):

- 1. Locate the CarnegieCadets Game Launch file (see instructions above under Locating the Game on your Hard Drive – For Mac).
- 2. While holding the CMD and Option keys, drag the CarnegieCadets file to the Desktop.

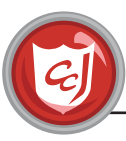

# **Uninstalling the Game**

To uninstall the Game, you must manually delete the game folder, Carnegie Cadets. Refer to the above section Locating the Game on your Hard Drive to locate the Carnegie Cadets folder, then delete the entire folder to remove the Game from your computer.

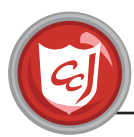

# **Starting the Game**

# **Launching the Game**

# **For Windows For Mac**

Double click CarnegieCadets.exe or the Shortcut if you created one. If you did not create one, locate the CarnegieCadets launch file (see instructions above under Locating the Game on your Hard Drive – For Windows) and double click it.

Double click CarnegieCadets.app or the Alias if you created one. If you did not create one, locate the CarnegieCadets launch file (see instructions above under Locating the Game on your Hard Drive – For Mac) and double click it.

# **Logging In**

When you launch The MySecureCyberspace Game, you will be asked if you have a Group code. If you have a Group Code, select Yes. If not or you are unsure, select No.

Enter the username and password you created on the Carnegie Cyber Academy Web site, and if you selected Yes to having a Group code, enter that, too. Then click Play!

You will need an Internet connection to play The MySecureCyberspace Game.

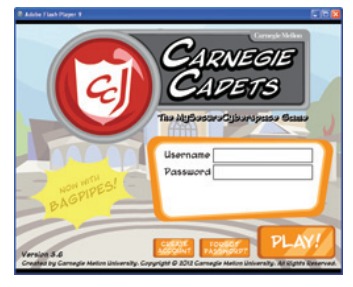

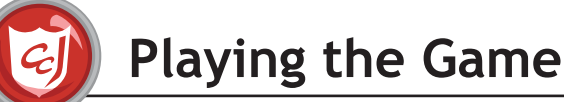

# **Moving around**

To move around in the Game, simply click on the door to the building or room you would like to enter, or the orange arrow pointing to the location you would like to go to.

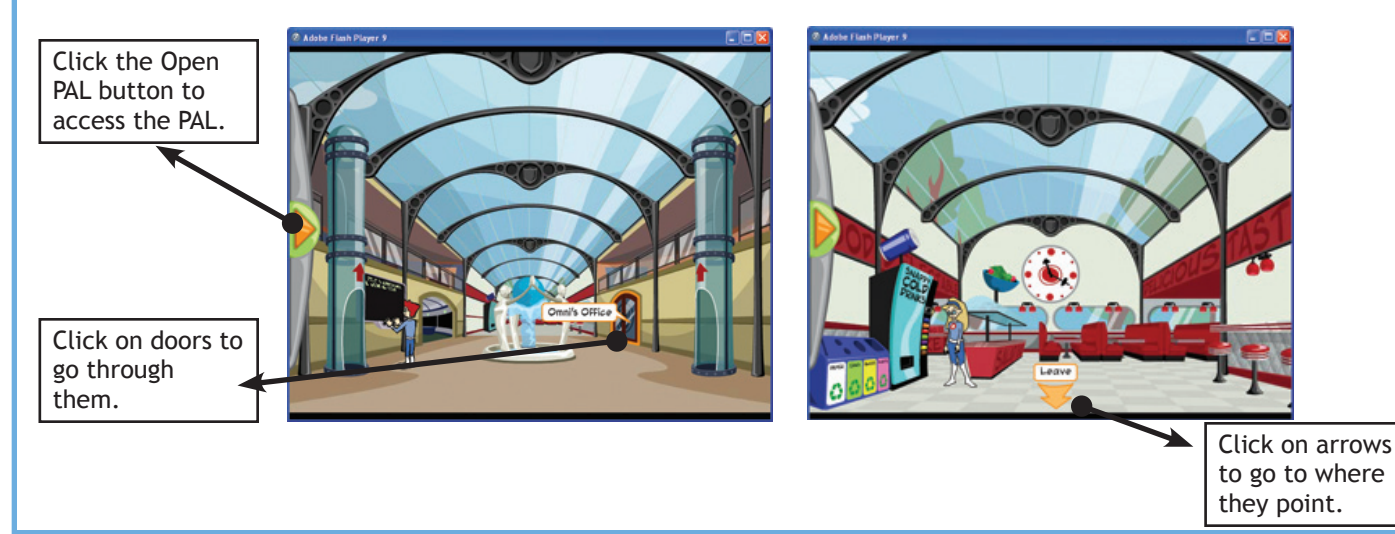

# **The Personal Access Link (PAL)**

The PAL (Personal Access Link) is the players' menu system and stores some very useful information for your training. After registering your PAL in the Game introduction, it minimizes to the left side of the screen. To open the PAL again, click on the orange Open PAL button (see above). While the PAL is open, you cannot access anything else in the Game.

To close the PAL, click either orange Close PAL button and it will minimize to the side of the screen again. The PAL contains useful game information, like Maps and your Inventory, all accessed with the tabs along the top of the screen.

# **Home Screen**

The PAL's Home Screen displays your name and how many credits you have, as well as a Save and Quit Game button and a Sound Off/Sound On button that mutes the sound for the game.

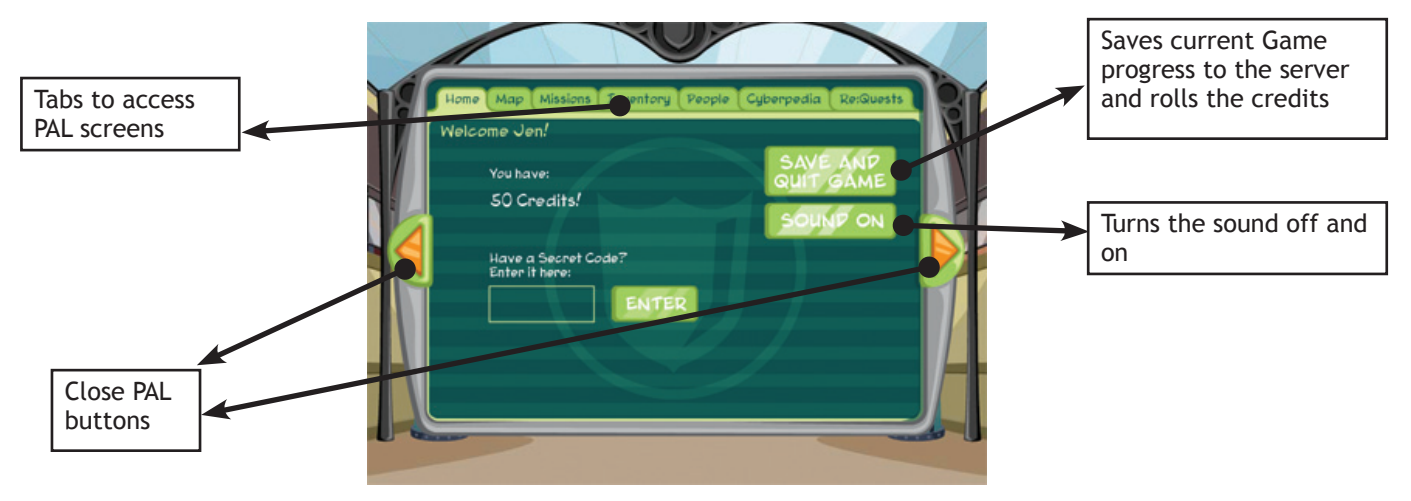

# **Map**

The Map Screen displays a basic top-down map of your current location. For the Academy, the map shows the current floor layout. For Cyberspace, the map shows the exterior layout with labeled buildings.

The area where you are currently located is marked with an orange circle with a white star. The labels for points of entry, such as portals or elevators, can be clicked on to view the map of that next area. To return to the Map region where you are currently located, click the You Are Here icon in the upper right of the screen.

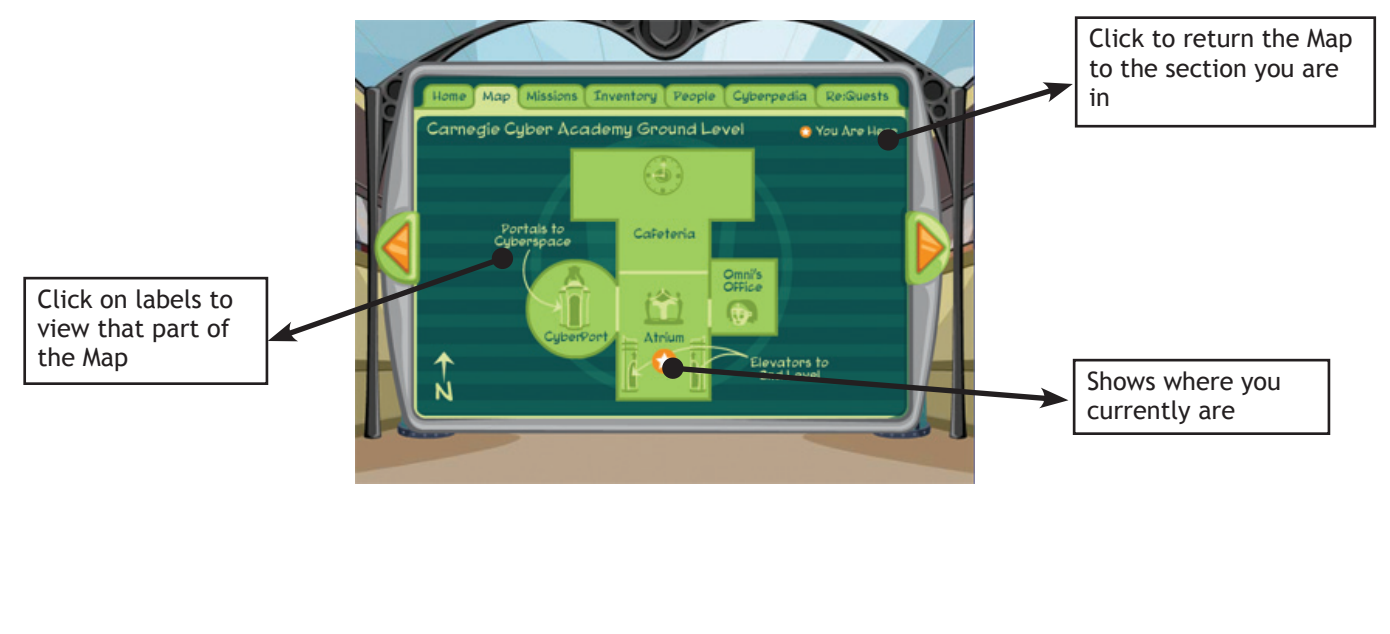

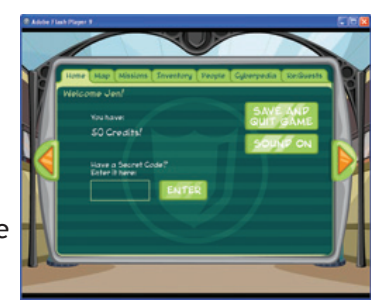

# **Missions**

The Missions Screen displays all the Gold Badges you have earned and slots for badges that you have not earned yet. It also displays a list of the Hint Sheets from missions you have already accessed. Clicking on the Hint Sheet name brings it up to be printed, just like clicking on the Hint button in a mission does.

Note: Be sure to check that your printer is set for "Landscape" when printing a Hint Sheet.

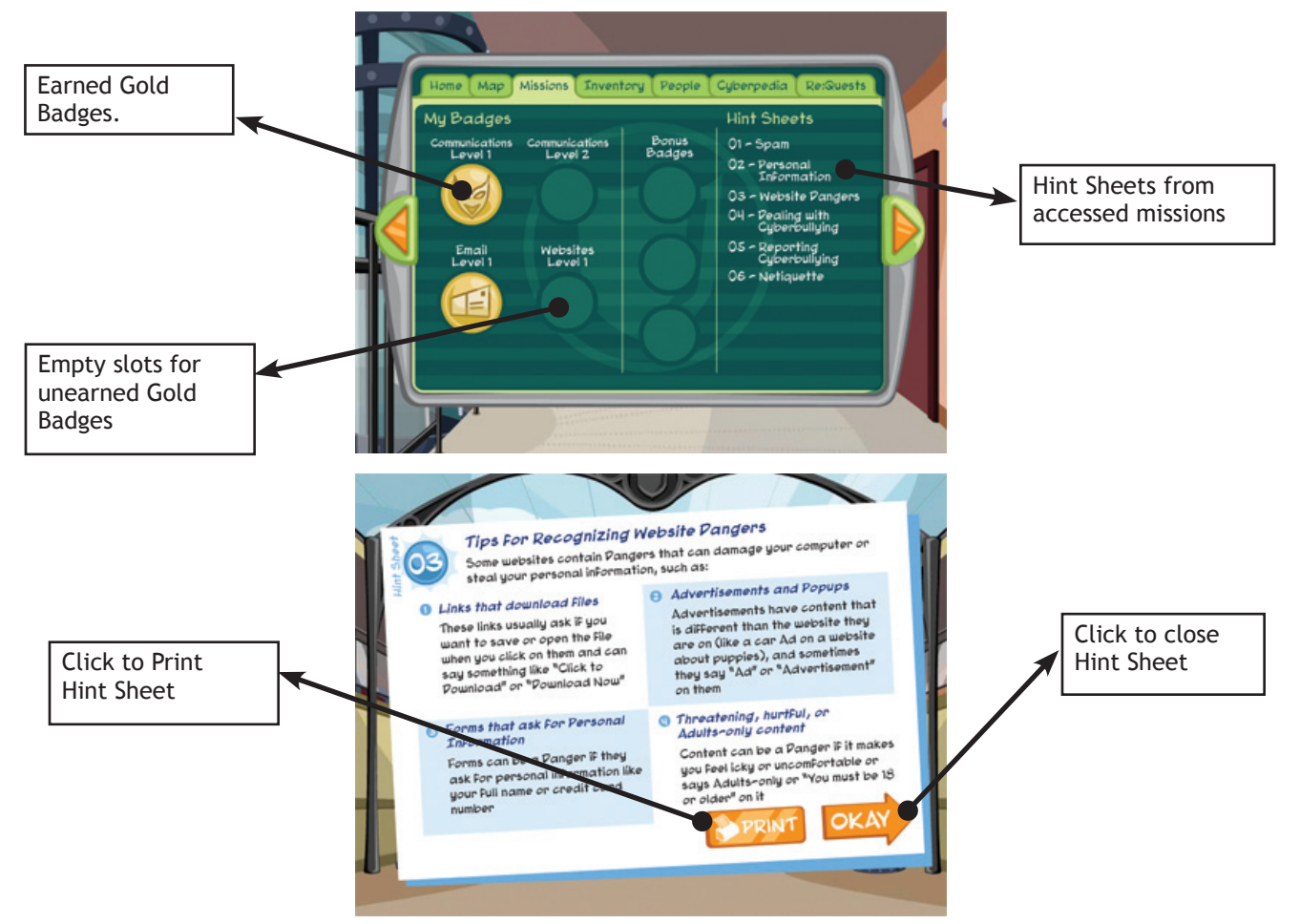

# **Inventory**

The Inventory Screen displays a scrollable list of all the items you currently have in your Inventory. You can click an item's name to see more information about it. The Item list can be filtered using the category buttons on the left of the screen.

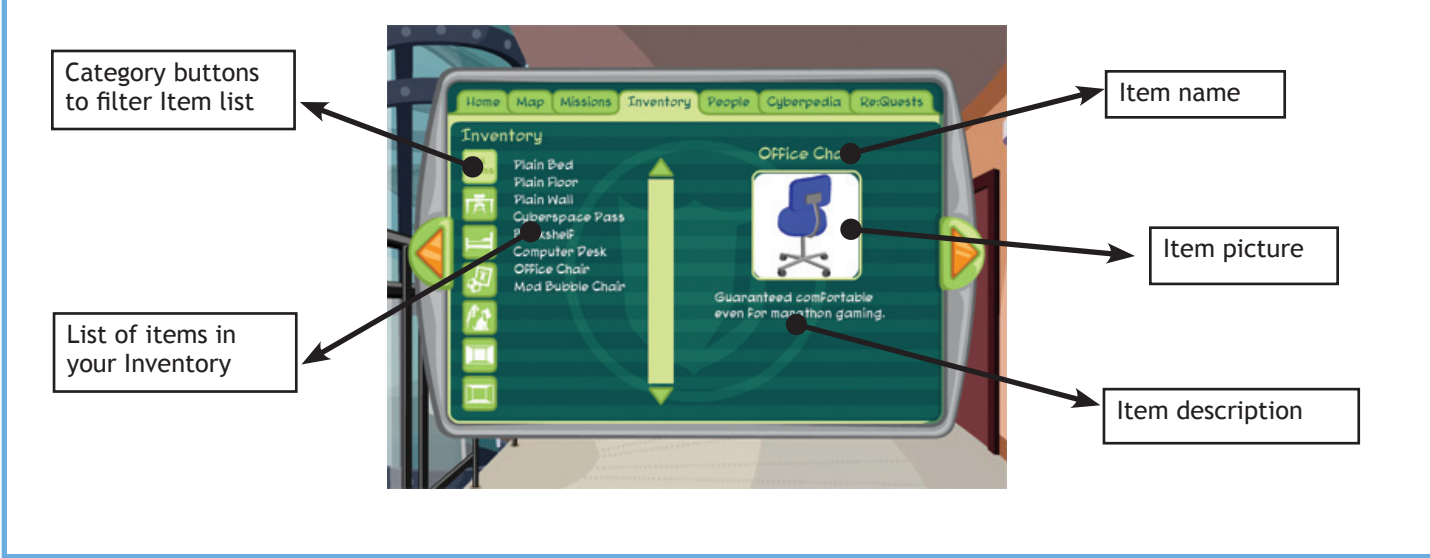

# **People**

The People Screen displays a scrollable list of the characters in the game. You can click a character's name to see a picture of them and their biography. You can switch between the Cyber Defense Force character (includes the Academy Cadets and the Cyber Defenders) and the Cyber Criminals (includes the Cyber Criminals and the Cyber Villains).

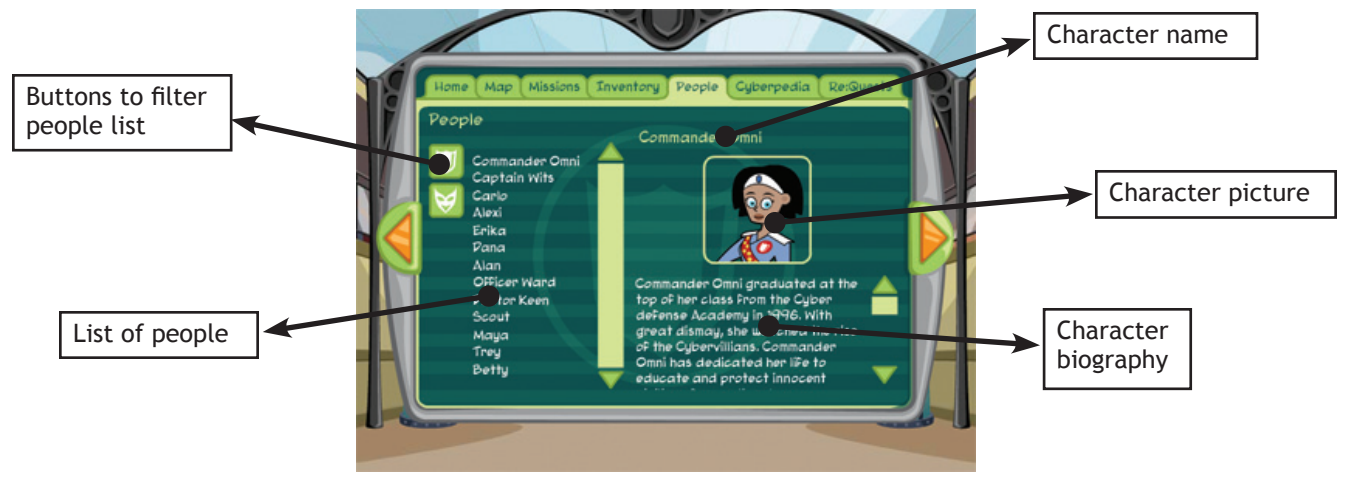

# **Cyberpedia**

The Cyberpedia Screen displays a list of Cyber Defense terms. You can click on a term to read its definition. The list is filtered alphabetically, and you can select a letter range with the buttons on the left of the screen.

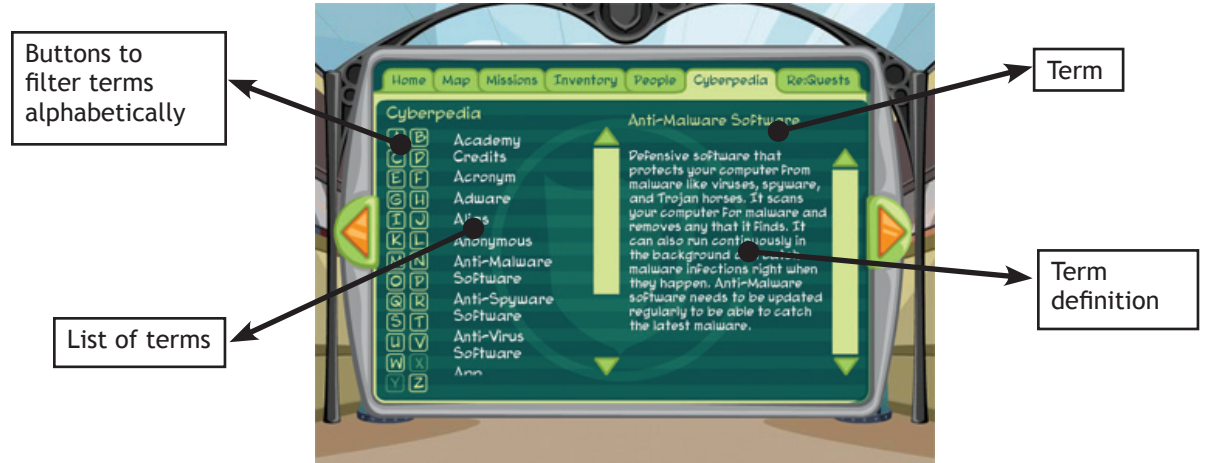

# **ReQuests**

The ReQuests Screen displays a scrollable list of your current incomplete ReQuests in the order they were received. You can click on a ReQuest title to see more information about it, including your To Do list for completing the ReQuest. The To Do item you are currently on is highlighted orange.

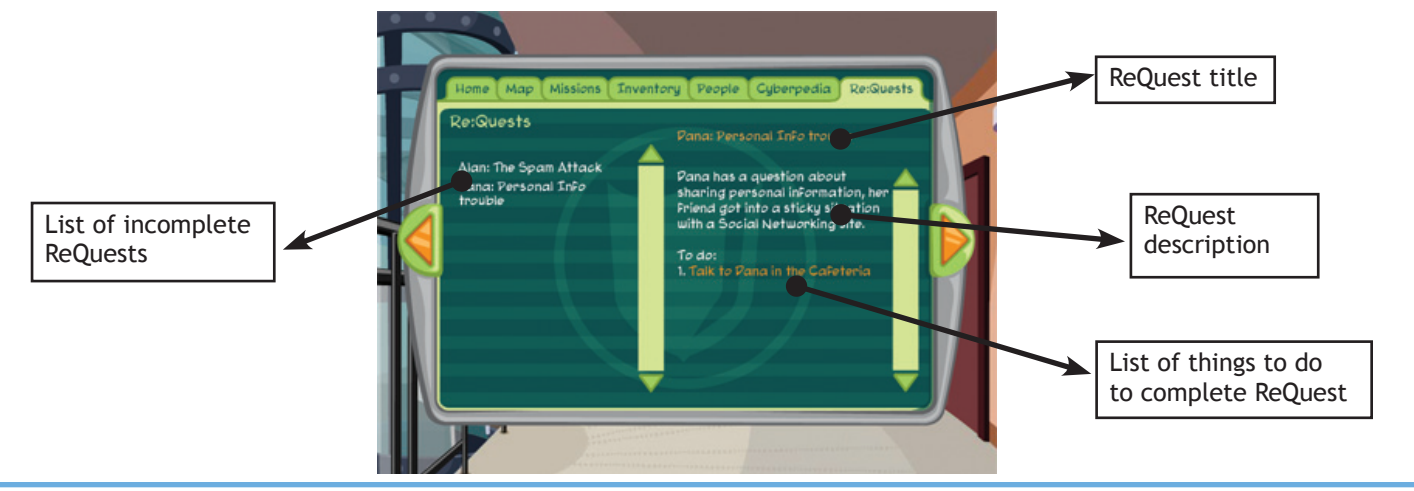

Copyright © 2012 Carnegie Mellon University MySecureCyberspace is a registered trademark of Carnegie Mellon University

# **The Carnegie Cyber Academy**

Welcome to the Carnegie Cyber Academy, Cadet! You have been recruited to join in the effort to secure and protect Cyberspace. It is becoming overrun with cyber criminals and villains who want to destroy people's computers and steal their personal information. At the Carnegie Cyber Academy, you will train to become Cyber Defenders, completing missions in Cyberspace that teach you valuable cyber defense skills.

In the game, you can meet Commander Omni and talk to the other Cadets. You can also read more about their lives through their blogs on the Carnegie Cyber Academy Web site (http://www.carnegiecyberacademy.com).

# **Cyberspace**

Cyberspace is the Internet. Cadets at the Carnegie Cyber Academy are uploaded into Cyberspace for their training missions. Cadets learn valuable cyber defense skills like spam spotting, protecting personal information, and how to identify and avoid Web site dangers in a safe, secure part of the Internet.

There is an information center for computer maintenance and emergency repairs (Diagnostics), and a cyber crime center and jailhouse (Detention Center) also in Cyberspace. Visit these to learn more about the risks of the Internet and the importance of cyber defense.

To upload into Cyberspace, talk to Carlo in the Academy CyberPort. He will upload you to Cyberspace through the Cyberspace Portal, as long as you have a Cyberspace Pass from Commander Omni.

> You are uploaded into a secure, firewall-protected area of Cyberspace where the Academy's training mission buildings are located. The buildings are scattered along the Data Stream, which runs throughout Cyberspace. To download back from Cyberspace back to the Academy, you can enter the Academy Portal from the Data Stream Central. An Academy supervisor can also download you after you complete a mission.

# **Talking to People**

Get a Cyberspace pass from Omni

You can talk to all of the characters in the Game, so don't be shy! To talk to a character, simply click on them. While you are talking to a character, you cannot access anything else in the Game.

When you can respond to a character, the Response Box pops in from the bottom of the screen and displays your available responses in a scrolling list. Choose the response you want by clicking on it to continue the conversation. You can end a conversation by choosing "Goodbye."

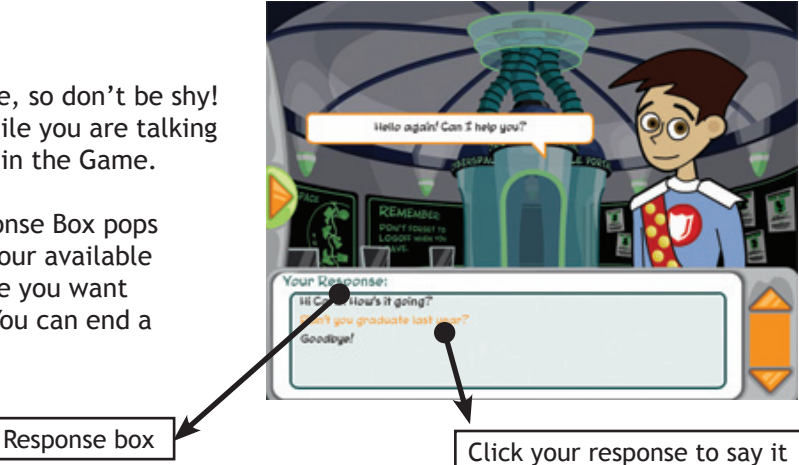

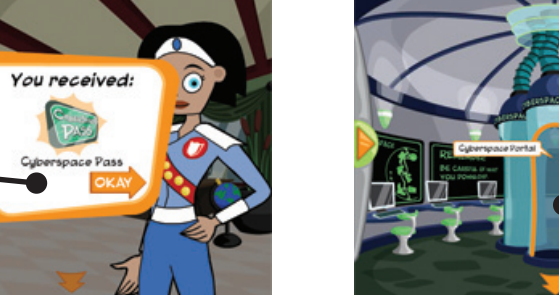

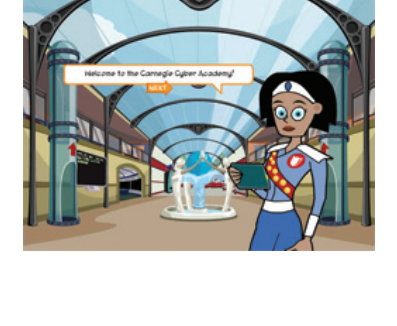

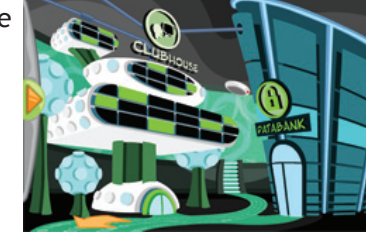

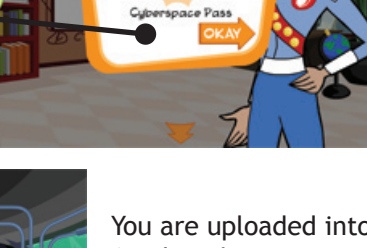

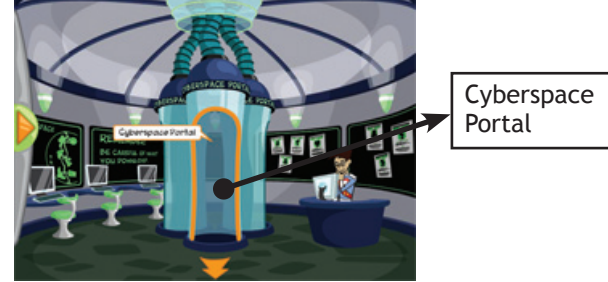

# **Training Missions**

Various buildings in Cyberspace host training missions, with each building focusing on an individual Internet subject (ex: the Email missions are located in the Message Center). The missions cover fundamental skills such as how to spot spam, how to keep personal information private, and how to identify Web site traps, such as dangerous pop-up windows, forms that ask for personal information, and Web pages that show inappropriate content.

You can visit the buildings and complete the missions in any order, but you must complete a building's Level 1 mission before you can try the Level 2 mission.

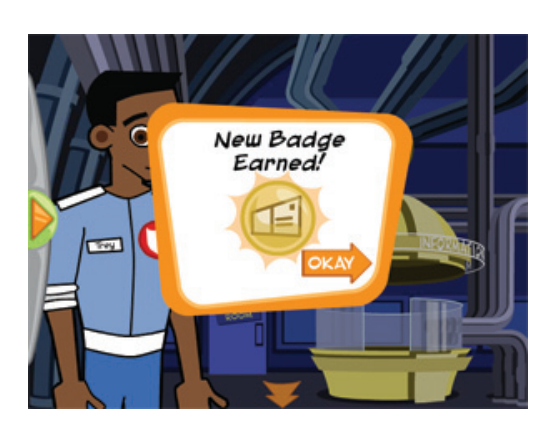

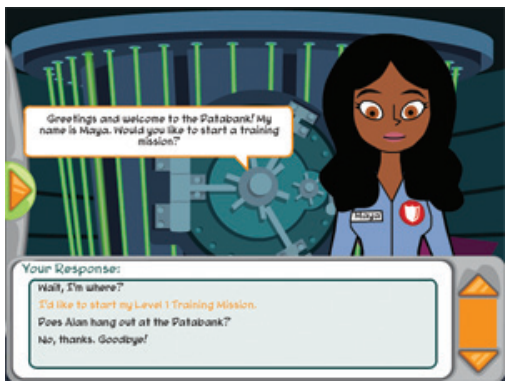

Building supervisors provide you with information, advice, and Hint Sheets to prepare for your missions, so be sure to talk to them! They also award prestigious Gold Badges for each mission success. To complete a mission and earn a Gold Badge, you must earn at least 70% of the total points for that mission. You will need to collect all the Gold Badges to become a Cyber Defender.

Each mission has different controls and goals, so pay attention to the instructions. However, there are a few buttons you will find in every mission:

The Help button pauses the mission and displays the Gameplay Instructions on screen. The Quit button takes you out of the mission. If you leave a mission in the middle, you will not earn any credits for that mission. The Hint Sheet button pauses everything and pulls up the Hint Sheet for the mission. The Hint Sheet is an overview of the mission's main topic and is a very useful resource. You can print Hint Sheets by clicking the Print button. Hint Sheets also appear in your PAL on the Missions Screen when you start a mission.

Note: Be sure to check that you printer is set for "Landscape" when printing a Hint Sheet.

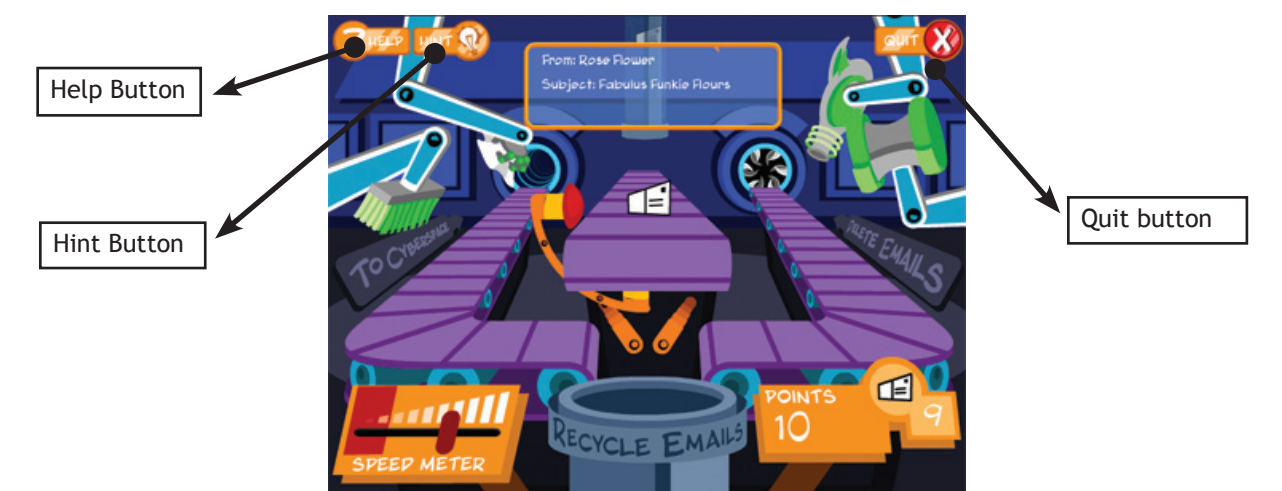

# **ReQuests**

You can also unlock ReQuests to complete tasks that could involve talking to certain characters or fetching certain items. Completing a ReQuest earns you bonus credits and a rare item that you can't find in the store.

You can keep track of your current ReQuests with the ReQuests screen in your PAL (see above). A ReQuest may have several steps involved, so check up on it as you complete them.

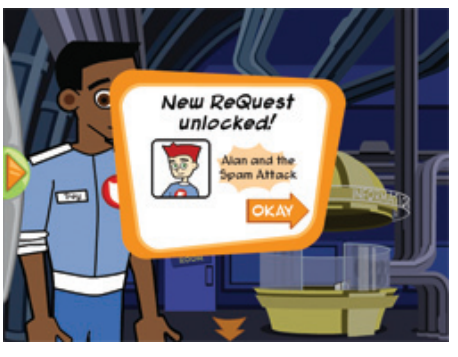

# **Academy Credits**

Academy credits can be spent at the Academy Store to buy items for your dorm room. The points you earn during training missions are converted into Academy Credits if you successfully complete the mission. You can also earn credits by helping out other characters.

## **The Academy Store**

The Academy Store is located in the East Upstairs Hallway and is manned by Captain Wits, retired Cyber Defender and co-founder of the Academy. To spend your Academy credits at the Store, talk to Captain Wits by clicking on him, then respond to him with "I'd like to see what's available in the Store."

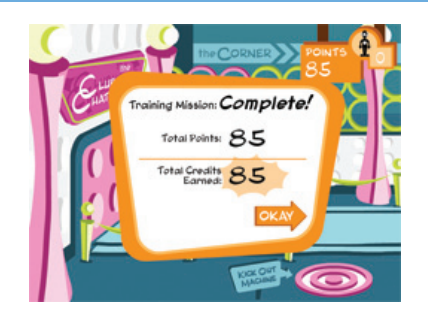

All the items the Store carries are displayed in a scrolling list. The Item list can be filtered using the category buttons on the left. You can also see how many credits you have available to spend.

Note: You may only own one of each item. If you already own one of something, the Buy It button will say it is Sold Out.

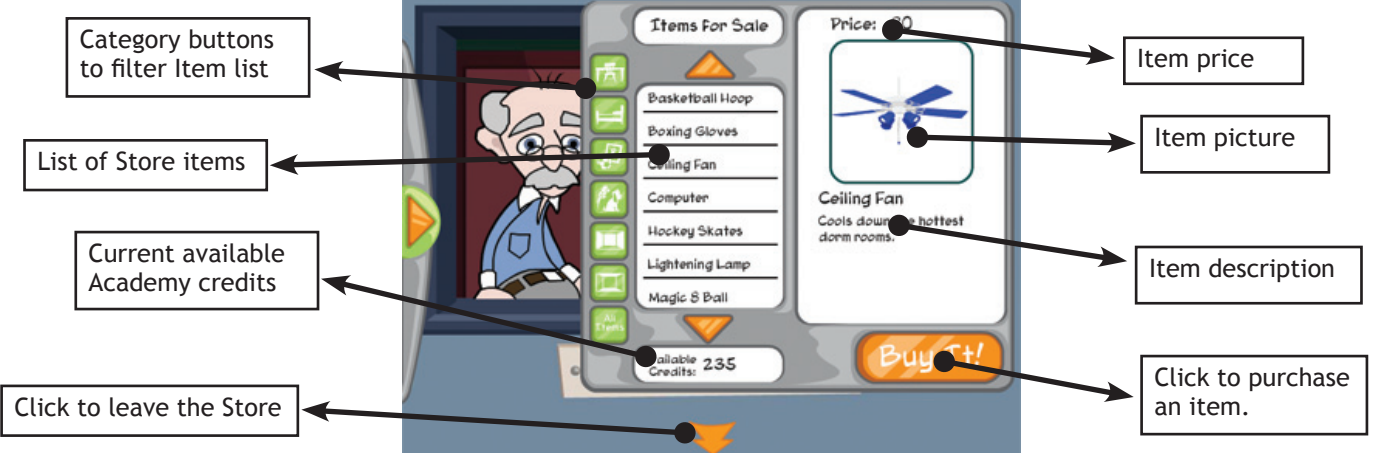

# **Your Dorm Room**

Your Dorm Room is your own personal customizable space within the game. Any Item in your Inventory can be placed in your room and manipulated using the Room Customization Interface.

To place an Item in your room, first click the Open Inventory button. The items currently in your inventory are displayed, and you can filter them using the buttons above the items (see below). Drag an item out of the interface and into the room. If an item is in your room, it appears grayed out in your inventory. (You may only have one of each item in your room.) To close the Inventory, click the Close Inventory button (same as the Open Inventory button when the inventory is closed).

When an item is in your room, you can drag it around the room and use the Grow Item and Shrink Item buttons to make it larger or smaller. You can add walls and floors to your room simply by clicking on them in the inventory. To remove an item from your room and return it to your Inventory, click the Return to Inventory button.

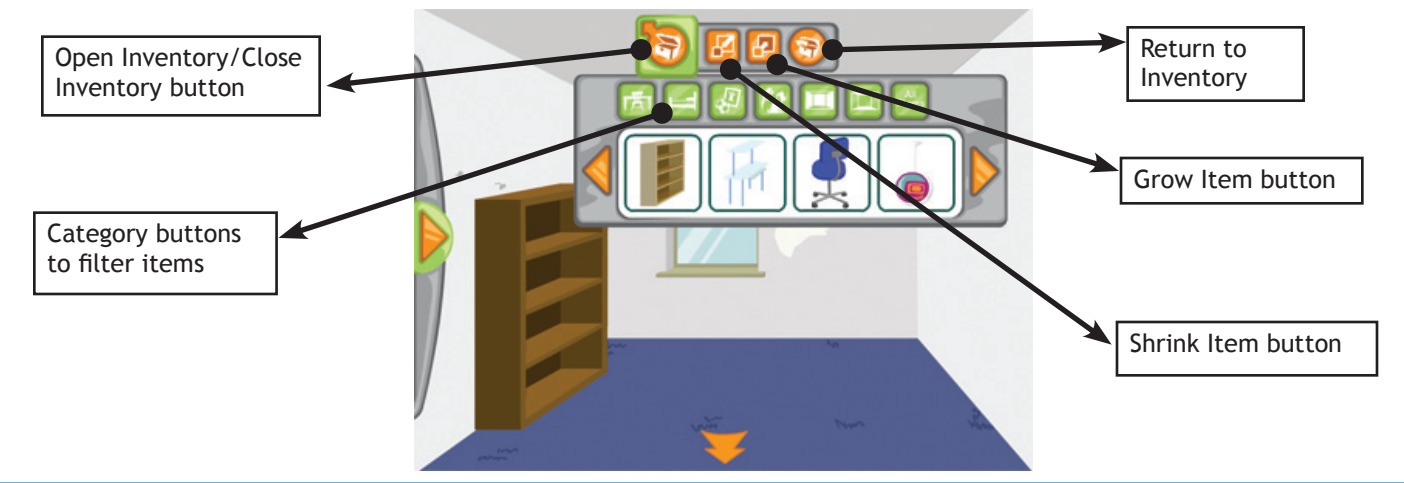

Copyright © 2012 Carnegie Mellon University MySecureCyberspace is a registered trademark of Carnegie Mellon University

# **Saving and Quitting the Game**

The best way to save your Game progress and to quit the game is to open the PAL. On the Home screen, click the Save and Quit button (see above). At the prompt, click Yes.

Alternatively, you can exit the game at any time by closing the window, but this is NOT recommended because the Game may not save your most current progress.

Note: Players' storyline progress will be saved, however, their location will not. To save your progress, the Game must send it to the server, so this may take some time if you have a slower Internet connection. DO NOT close the program until the Game has successfully saved.

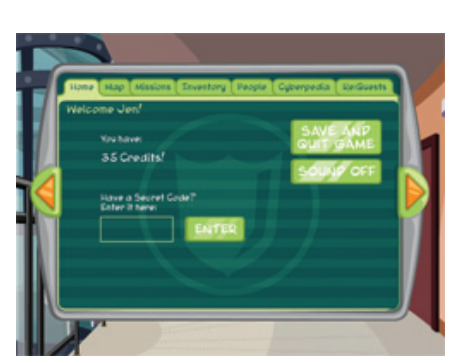

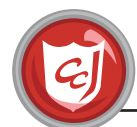

# **Hints and Tips**

- Explore every environment to meet new characters and find new things.
- Talk to all the characters to learn more about them and see if they need any help.
- Check out all the information in the PAL.
- Talk to Commander Omni in her office if you're unsure about how to get started or what to do next.
- You can complete a training mission as many times as you like to earn more Academy Credits. However, you will only earn 1 Gold Badge for each mission.
- Be sure to visit Commander Omni in her office after orientation. She can answer your questions and may even help you get a head start.

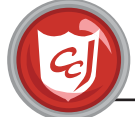

# **Performance Tips**

# **Recommended System Specs**

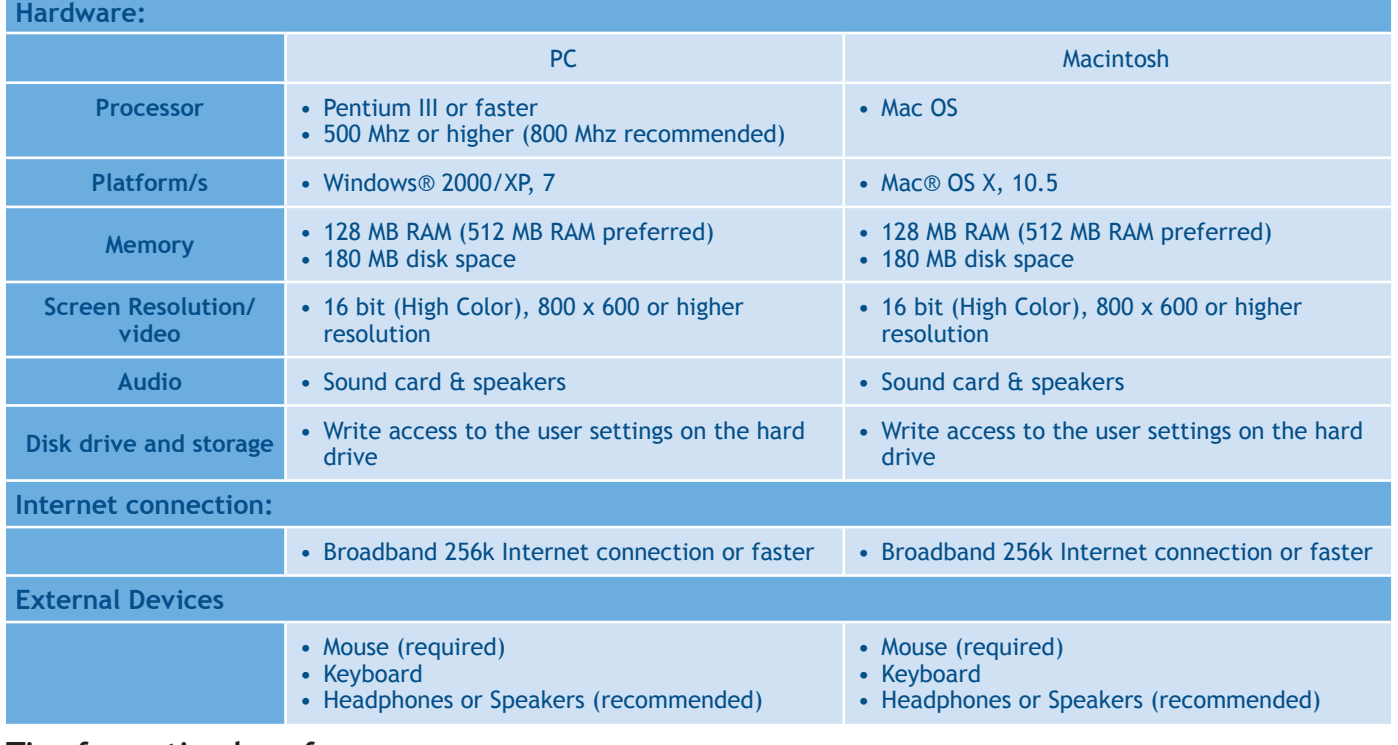

# **Tips for optimal performance**

If you are experiencing poor performance, check to make sure your system hardware supports the requirements above. We recommend not running any other programs at the same time.

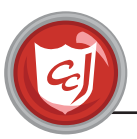

# **Troubleshooting**

Most issues that may arise with Carnegie Cadets: The MySecureCyberspace Game can be resolved by restarting the game. If that does not solve the problem, refer to the following Common Issues:

#### **Issue: Cannot log in to game**

You must have a registered account and an Internet connection to play the game. Check to see that your Internet connection is functioning normally and that there is not something preventing the Flash application from accessing the Internet, such as a firewall.

If you are experiencing the problem with an account that has previously functioned normally and your firewall settings have not changed, the issue likely resides with our server, such as a temporary maintenance issue. Try logging in again later in the day.

#### **Issue: After logging in, Commander Omni walks towards you and then disappears**

This problem occurs when the game's main launch file cannot access the external files it needs to. This can happen if the files or folders were moved or renamed in some way, and also if your network settings are preventing the files accessing each other. If you think the files have been moved or renamed, you can try downloading the game again.

#### **Issue: Characters do not appear when a conversation is started**

Occasionally a character will not appear when you first start a conversation with them. This is due to the computer's processing speed, and the character will usually appear when you click the Next button. If they do not, try restarting the Game.

If you are still experiencing trouble, contact our Technical Support at info@carnegiecyberacademy.com.

Carnegie Mellon University and the Information Networking Institute are not accountable for any issues arising from users altering any of the game files.

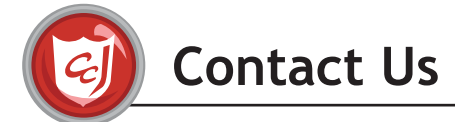

Please feel free to contact us regarding any of the following:

- General questions, concerns, and comments
- Report a bug
- Assistance with your registration or user account
- Assistance with technical problems that cannot be resolved with the information in our Technical Questions section on our Web site (*http://www.carnegiecyberacademy.com/help.html*)

To contact us, please email *info@CarnegieCyberAcademy.com*.

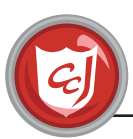

# **End User License Agreement**

#### **MYSECURECYBERSPACE GAME SOFTWARE LICENSE AGREEMENT**

#### **BY CLICKING THE "I Agree" BUTTON OR BY USING THE SOFTWARE, YOU ARE AGREEING TO THE TERMS OF THIS LICENSE AGREEMENT. IF YOU DO NOT AGREE WITH THESE TERMS, YOU MUST CLICK "Reject" AND YOU MAY NOT USE OR DOWNLOAD THE SOFTWARE.**

This is a license agreement ("Agreement") between you (called "Licensee" or "you" in this Agreement) and Carnegie Mellon University (called "Licensor" in this Agreement).

OWNERSHIP; COPYRIGHT: You are not receiving ownership of any copy of the MySecureCyberspace game (including but not limited to software and any and all accompanying documentation or materials) that you access, download and/or use (the "Software"). You are receiving a limited right to use the Software as provided in this Agreement. The Software represents the copyrighted work, trademarks and/or other proprietary information of Licensor, including but not limited to code and game characters. Nothing contained in this Agreement should be construed as granting, by implication, estoppel or otherwise, any license or right in and to Licensor's trademarks or copyrighted material of Licensor without the express written permission of Licensor. You agree to comply with reasonable written requests by Licensor to protect Licensor's rights in the Software.

#### HOW YOU CAN USE THE SOFTWARE:

If you completed a group registration on behalf of your group or organization through the www. carnegiecyberacademy.com web site: You have the non-exclusive right to download and use the executable version of the Software solely for the internal, non-commercial use by your group. You may make copies of the Software, but only for distribution to members of your group for use consistent with this Agreement.

If you completed an individual registration through the www.carnegiecyberacademy.com web site: You have the non-exclusive right to download and use one (1) copy of the executable version of the Software for your personal non-commercial purposes only. The Software may be used only on computers owned or operated by you and may not be placed on a network unless otherwise authorized by Licensor. You may not allow anyone else to use the Software (except for members of your immediate household, if you downloaded the Software onto your home computer). For purposes of clarification, this license does not permit you to use or provide copies of the Software to students or other third parties as a part of teaching activities. If you are interesting in obtaining a license to the Software for teaching or for use with an organization, you must complete a group registration through the www. carnegiecyberacademy.com web site or contact Licensor to discuss licensing possibilities.

In either case (either a group registration or individual registration), you shall not, nor permit any third party to, modify, decompile, reverse engineer, redistribute, repackage, encumber, sell, rent, lease, sublicense, assign, time-share, publish, broadcast, circulate, donate, disseminate, retransmit or commercially-exploit the Software. Notwithstanding the foregoing, you may make the Software available to certain other parties to the extent permitted under this Agreement (e.g., members of your household or your group, as applicable), provided that you remain responsible for the other parties' compliance with the terms of this Agreement.

FEEDBACK: You understand that you are not obligated to provide any feedback to Licensor regarding the Software. However in the event you choose to provide any comments or suggestions to Licensor, you agree that Licensor is free to incorporate and own any, all or none of this information into items developed by Licensor without compensation to you.

ASSIGNMENT: You may not assign this Agreement or your rights hereunder without the prior written consent of Licensor (meaning that you cannot give your copy of the Software to someone else and have them take over your obligations under this Agreement). If you try to do so in violation of these terms, it will be null and void, and you will be responsible for the other person's use of the Software.

**TERM: The term of the license granted by this Agreement is from your acceptance of this Agreement by clicking "I Agree" below until terminated as provided below.**

The Agreement automatically terminates without notice if you fail to comply with any provision of this Agreement. You may terminate this Agreement by ceasing using the Software. Upon any termination of this Agreement, you shall delete any and all copies of the Software. You hereby agree that all provisions which operate to protect the proprietary rights of Licensor shall remain in force should termination occur.

FEE: Provided you abide completely by the terms and conditions of this Agreement, there is no fee due to Carnegie Mellon University for your use of the Software in accordance with this Agreement.

#### DISCLAIMER OF WARRANTIES: **THE SOFTWARE IS PROVIDED "AS-IS" WITHOUT WARRANTIES OF ANY KIND (INCLUDING ANY WARRANTIES OF PERFORMANCE OR MERCHANTABILITY OR FITNESS FOR A PARTICULAR USE OR PURPOSE OR FOR ANY PURPOSE WHATSOEVER). LICENSEE BEARS ALL RISK RELATING TO THE ACCESS TO AND USE OF THE SOFTWARE.**

HOLD HARMLESS & INDEMNIFICATION: You agree to release and hold harmless Carnegie Mellon University, its trustees, officers, employees and agents from all liability, claims or demands (and any related losses, expenses or attorney's fees) arising out of or relating to your use or inability to use the Software (including, by not limited to, any claims of product liability, personal injury, or death, damage to property or violation of any laws or regulations). Without limiting the general obligation above, if you use the Software in a manner not permitted under this Agreement and Licensor incurs claims, damages or liability as a result, you agree to indemnify Licensor for all resulting costs, damages and liabilities (including attorneys' fees and costs).

NO SUPPORT AND MAINTENANCE: No Software support, updates or training by the Licensor is provided as part of this Agreement.

EXCLUSIVE REMEDY AND LIMITATION OF LIABILITY: To the maximum extent permitted under applicable law, Licensor shall not be liable for direct, indirect, special, incidental, or consequential damages or lost profits related to Licensee's use of and/or inability to use the Software, even if Licensor is advised of the possibility of such damages) and Licensee's sole remedy is to cease using the Software.

EXPORT REGULATION: Licensee agrees to comply with any and all applicable U.S. export control laws, regulations, and/or other laws related to embargoes and sanction programs administered by the Office of Foreign Assets Control.

SEVERABILITY: If any provision(s) of this Agreement shall be held to be invalid, illegal, or unenforceable by a court or other tribunal of competent jurisdiction, the validity, legality and enforceability of the remaining provisions shall not in any way be affected or impaired thereby.

NO IMPLIED WAIVERS: No failure or delay by Licensor in enforcing any right or remedy under this Agreement shall be construed as a waiver of any future or other exercise of such right or remedy by Licensor.

GOVERNING LAW: This Agreement shall be construed and enforced in accordance with the laws of the Commonwealth of Pennsylvania without reference to conflict of laws principles. The parties hereby consent to the personal jurisdiction of the courts of Allegheny County, Pennsylvania and waive their rights to venue outside of such County. Licensor may also elect to proceed to arbitration as permitted under the Terms of Use for the mysecurecyberspace site (incorporated by reference into this Agreement) ("Terms of Use" (*www. carnegiecyberacademy.com/policies.html*)).

ENTIRE AGREEMENT AND AMENDMENTS: Except as provided in the next sentence, this Agreement represents the complete agreement of Licensor and Licensee regarding the Software and supersedes any previous agreements, understandings, and arrangements between the parties relating to the Software. However, except to the extent of any conflicting statements in this Agreement, the provisions of the Terms of Use are also applicable to and binding upon Licensee.

TO CLICK "I AGREE" BELOW, YOU MUST BE AT LEAST 18 YEARS OLD. IF YOU ARE NOT 18, OR IF YOU DO NOT AGREE WITH THE TERMS OF THIS AGREEMENT, THE TERMS OF USE (*www.carnegiecyberacademy.com/policies.html*) AND/ OR THE PRIVACY STATEMENT (*www.carnegiecyberacademy.com/policies.html*), YOU MUST CLICK "REJECT."

BY CLICKING "I AGREE" BELOW, YOU REPRESENT THAT YOU ARE AT LEAST 18 YEARS OLD AND ARE HEREBY AGREEING TO BE LEGALLY BOUND BY THIS AGREEMENT, ALONG WITH THE TERMS OF USE (*www.carnegiecyberacademy.com/ policies.html*) AND PRIVACY STATEMENT (*www.carnegiecyberacademy.com/policies.html*) (WHICH TERMS ARE INCORPORATED HEREIN AND INCLUDE IMPORTANT INFORMATION AND TERMS SUCH AS DISCLAIMERS, EXCLUSIONS AND LIMITATIONS ON REMEDIES AND DAMAGES, AND INDEMNIFICATION).

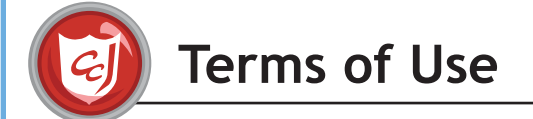

Last updated: October 11, 2007

### Use and Acceptance.

This www.carnegiecyberacademy.com web site (the "SITE") and any and all information and/or materials offered and/or provided by Carnegie Mellon University ("CMU") through or as a result of your use of this Site (collectively, the "MATERIALS"), are offered to you conditioned upon and in consideration of your acceptance without modification of the terms, conditions and notices contained below and in our Privacy Statement (*www. carnegiecyberacademy.com/policies.html*), which is incorporated herein by reference (together, the "TERMS OF USE"). CMU may from time to time also require that you agree to other specific terms and conditions at the time you use or sign up for use of and/or access to certain Materials and/or portions of the Site. Your use of this Site or of any Materials constitutes your agreement to all such terms, conditions and notices. Please read these Terms of Use carefully. If you do not agree to these Terms of Use, you may not use this Site or any Materials offered or provided through this Site.

# Privacy; Kids' Privacy.

As mentioned above, our Privacy Statement (*www.carnegiecyberacademy.com/policies.html*) describes the information collection online through the Site and its related registration pages. Please review it carefully.

CHILDREN SHOULD NOT PROVIDE ANY PERSONAL INFORMATION. The point of this Site and the MySecureCyberspace game is to teach children about online safety and such things as protecting their privacy. To allow them to access and retain game progress, children create a user account profile by providing information such as a username and password (which should not be their real name), gender, age group, and secret answer (i.e., a favorite color) to a question. However, CMU does not collect their name or other personally identifying information and does not attempt to tie a profile to an identifiable person. CMU does not want to collect any personal information from children, directly or indirectly, and requests users not to provide any. If anyone (child or adult), nevertheless provides personal information about a child under 13, a parent or guardian may so inform us by writing us at the following address and we will use commercially reasonable efforts to delete it: INI, 4616 Henry Street, Pittsburgh, PA 15213, email *info@carnegiecyberacademy.com*. You may wish to visit the resources on our mysecurecyberspace. com web site for more information about children's privacy on the Internet, or *http://www.ftc.gov/bcp/conline/ edcams/kidzprivacy/index.html* to learn about some commercially available Internet protection measures.

Complete information about privacy and the information collected through the Site appear in our Privacy Statement (*www.carnegiecyberacademy.com/policies.html*).

# Modification.

CMU may update and change the Site, along with these Terms of Use (including but not limited to the Privacy Statement) from time to time without notice to you. You must review these Terms of Use each time you use this Site or Materials to make sure you are still in agreement to abide by them. You agree that by using this Site or Materials or engaging in any of the activities described in these Terms of Use after changes have been made to these Terms of Use, you are agreeing to accept and comply with those changes.

#### Authority

You agree that you have the legal right and ability to agree to these Terms of Use and that you will use this Site, the Materials, and any products or services received as a result of your use of the Materials in a manner consistent with these Terms of Use and applicable law.

#### Authorized Use; Copyrights and Trademarks

By using this Site, you do not get any ownership rights to the Site or any of the Materials. This Site and the Materials contain copyrighted works and trademarks and other proprietary material owned by CMU. If no restrictions are displayed, you may view and use the information available from this Site for your non-commercial personal use provided that you retain any and all copyright, trademark or service mark notice or attribution as they appear. However, except as stated above or in other specific terms and conditions posted by CMU regarding certain Materials, you may not copy, reproduce, publish, post, transmit, display, store, sublicense, transfer or distribute material or images from this Site without the express prior written permission of CMU. You may not modify, alter, revise, paraphrase, omit, or change any Material or images on or from this Site without the express prior written permission of CMU. You may not create derivative works, whether based in whole or in part upon the information on this Site or any portion thereof, except as expressly authorized. You may not modify, amend, reduce the size of or in any way obliterate any warning, notice, liability limitation, or other license provision in Material or images on or from this Site. You may not assign, sublicense, transfer, pledge, lease, rent or share your rights under these Terms of Use unless agreed to in advance in writing by CMU. Nothing contained on this Site and/ or the Materials should be construed as granting, by implication, estoppel or otherwise, any license or right in and to CMU trademarks or copyrighted material of CMU or any third party without the express written permission of the applicable party. You also agree not to use the Site and/or Materials for any unlawful purpose. You agree to comply with reasonable written requests by CMU to protect CMU's rights in the information contained in this Site and/or as a part of the Materials.

You may not engage in any conduct which violates these Terms of Use or restricts or inhibits any other user from using or enjoying the Site, and/or any conduct that may constitute a criminal offense, give rise to civil liability, or otherwise violate any applicable local, state, national, or international law, and CMU reserves the right to prohibit access to and/or take legal action with respect to any individual or entity engaging in such conduct. Please note that unauthorized entry (commonly referred to as hacking) into any portion of the Site may constitute a crime under state and/or federal law. CMU reserves its right to prosecute these violations to the fullest extent permitted by law.

### Links To Other Web Sites or Mention of Other Products/Services.

This Site may from time to time provide links to other web sites that we think might be of interest to our users ("LINKED SITES") or reference other entities and/or their products or services ("THIRD PARTY PRODUCTS"). Please note that when you click on one of these links and go to a Linked Site, you may be moving to another provider's web site. Such Linked Sites are not under the control of CMU, and CMU is not responsible for the contents or the proper operation of any Linked Site, including without limitation any link contained in a Linked Site, or any changes or updates to a Linked Site. The inclusion of any link to a Linked Site or reference to Third Party Products does not imply endorsement by CMU or any association with its operators or owners. CMU cannot control the activities of any such provider once a user leaves this Site. We encourage you to read the terms of use of these Linked Sites as their policies may differ from ours.

#### Disclaimers.

CMU MAKES NO WARRANTIES OR REPRESENTATIONS AS TO THE ACCURACY, RELIABILITY, OR COMPREHENSIVENESS OF CONTENT ON THIS SITE AND ANY MATERIALS. THE INFORMATION CONTAINED ON THIS SITE AND ANY MATERIAL IS PROVIDED ON AN "AS IS" "AS AVAILABLE" BASIS. TO THE FULLEST EXTENT PERMITTED BY LAW, CMU DISCLAIMS ALL WARRANTIES OF ANY KIND, WHETHER EXPRESS OR IMPLIED, WITH REGARD TO INFORMATION CONTAINED ON THIS SITE AND ANY MATERIALS, INCLUDING ALL IMPLIED WARRANTIES OF MERCHANTABILITY, FITNESS FOR A PARTICULAR PURPOSE AND NON-INFRINGEMENT. CMU DOES NOT GUARANTEE ONGOING, UNINTERRUPTED OR SECURE ACCESS TO THIS SITE AND/OR THE MATERIALS. CMU DOES NOT GUARANTEE OR WARRANT THAT THE FILES AVAILABLE FOR DOWNLOADING FROM THIS SITE AND ANY MATERIALS WILL BE FREE FROM INFECTIONS OR VIRUSES, WORMS, TROJAN HORSES, OR OTHER CODE THAT MANIFESTS CONTAMINATING OR DESTRUCTIVE PROPERTIES. SOME JURISDICTIONS DO NOT ALLOW LIMITATIONS ON HOW LONG IMPLIED WARRANTIES LAST OR THE EXCLUSION OF CERTAIN IMPLIED WARRANTIES -- IN SUCH EVENT, THESE DISCLAIMERS SHALL APPLY TO THE FULLEST EXTENT PERMITTED BY LAW.

#### Indemnification.

YOU AGREE TO INDEMNIFY AND HOLD CMU HARMLESS FROM ANY CLAIM OR DEMAND, INCLUDING REASONABLE ATTORNEY'S FEES, DUE TO OR ARISING OUT OF YOUR USE OF THE SITE OR THE MATERIALS, YOUR CONNECTION TO THE SITE, YOUR VIOLATION OF THE TERMS OF USE, OR YOUR VIOLATION OF ANY RIGHTS OF ANOTHER USER.

#### Limitation of Liability

BY ACCESSING THIS SITE AND/OR USING OR RECEIVING ANY MATERIALS, YOU AGREE TO HOLD HARMLESS AND WAIVE ANY AND ALL CLAIMS AGAINST CARNEGIE MELLON UNIVERSITY REGARDING THE MATERIALS PROVIDED ON THIS SITE AND ANY INFORMATION RECEIVED BY YOU AS A RESULT OF USING THE MATERIALS, AND ANY USE BY YOU OF SUCH MATERIALS. YOU AGREE THAT UNDER NO CIRCUMSTANCES SHALL CMU OR ANY OTHER PARTY INVOLVED IN CREATING, PRODUCING, OR DELIVERING THIS SITE OR ITS CONTENTS OR MATERIALS BE LIABLE TO YOU FOR ANY DIRECT, INDIRECT, INCIDENTAL, SPECIAL, OR CONSEQUENTIAL DAMAGES OR FOR LOSS OF PROFITS, GOOD WILL, BUSINESS INTERRUPTION, USE, DATA, EQUIPMENT OR OTHER INTANGIBLE LOSSES (EVEN IF CMU HAS BEEN ADVISED OF THE POSSIBILITY OF SUCH DAMAGES) THAT RESULT FROM (1) THE USE OF OR INABILITY TO USE THIS SITE OR ANY MATERIALS (2) THE CONSEQUENCES OF ANY DECISION MADE OR ACTION OR NON-ACTION TAKEN BY YOU OR BY ANYONE TO WHOM YOU COMMUNICATE SUCH INFORMATION, OR FOR ANY ERRORS BY YOU IN COMMUNICATING SUCH INFORMATION; (3) THE COST OF SUBSTITUTE GOODS OR SERVICES; OR (4) ANY OTHER MATTER RELATING TO THE CONTENT, MATERIALS, OR DISTRIBUTION OF MATERIALS THROUGH THIS SITE. CMU SHALL NOT BE LIABLE FOR DAMAGE OR INJURY TO PERSONS (INCLUDING DEATH) OR PROPERTY ARISING FROM ANY USE OF ANY MATERIALS, INFORMATION, PROCEDURES, OR OTHER INFORMATION OBTAINED THROUGH THIS SITE.

CMU'S ENTIRE LIABILITY AND YOUR EXCLUSIVE REMEDY WITH RESPECT TO ANY DISPUTE OR CLAIM RELATED TO THESE TERMS OF USE AND/OR ANY MATERIALS IS YOUR CESSATION OF THE USE OF THIS SITE AND/OR ANY AND ALL MATERIALS. BECAUSE SOME JURISDICTIONS DO NOT ALLOW THE EXCLUSION OR LIMITATION OF LIABILITY FOR CERTAIN KINDS OF DAMAGES, IN SUCH JURISDICTIONS CMU'S LIABILITY IS LIMITED TO THE FULLEST EXTENT PERMITTED BY LAW. CMU CANNOT AND WILL NOT ASSUME ANY LIABILITY FOR UNAUTHORIZED OR FRAUDULENT USE OF THIS SITE AND/OR ANY MATERIALS.

#### Severability

If any provision(s) of these Terms of Use shall be held to be invalid, illegal, or unenforceable by a court or other tribunal of competent jurisdiction, the validity, legality and enforceability of the remaining provisions shall not in any way be affected or impaired thereby.

#### Security

CMU is not responsible for the security of your internet access services provider; you should review the security and privacy policies of your internet services provider carefully.

#### Entire Agreement; Jurisdiction And Choice Of Law And Forum; Arbitration

These Terms of Use constitute your entire agreement with CMU regarding this Site and any Materials, and supersedes all prior or contemporaneous communications and proposals, whether electronic, oral or written between the user and CMU with respect to the Site or the Materials (except for any other additional specific terms and conditions to which you agree in order to gain access to certain Materials, such as a click-through license in order to download software through the Site). These Terms of Use, the Site, the Materials, and any and all claims relating thereto are governed by and construed in accordance with the laws of the Commonwealth of Pennsylvania, without giving effect to any principles of conflicts of law. You expressly and irrevocably agree that exclusive jurisdiction and venue for any claim or dispute with CMU, its employees, contractors, officers, directors, and content providers or relating in any way to your use of this Site and/or the Materials resides in an appropriate federal or state court located in the County of Allegheny, Commonwealth of Pennsylvania, and you further irrevocably agree and expressly and irrevocably consent to the exercise of personal jurisdiction in those courts over any action brought relating to these Terms of Use, the Site, or the Materials.

You agree that CMU, at its sole discretion, may require you to submit any disputes arising from the use of this Site, the Materials, and/or these Terms of Use concerning or including any disputes arising from or concerning their interpretation, violation, nullity, invalidity, non-performance or termination, as well as disputes about filling gaps in this contract or its adaptability to newly arisen circumstances to final and binding arbitration under the International Rules of Arbitration of the American Arbitration Association, by one or more arbitrators appointed in accordance with the said Rules. Notwithstanding these rules, however, such proceeding shall be governed by the laws of the Commonwealth of Pennsylvania and the venue for such arbitration will be in Pittsburgh, Pennsylvania. Any award in an arbitration initiated under this clause shall be limited to monetary damages and shall include no injunction or direction to any party other than the direction to pay a monetary amount. Further, the arbitrator shall have no authority to award punitive, consequential or other damages not measured by the prevailing party's actual damages in any arbitration initiated under this section, except as may be required by statute.

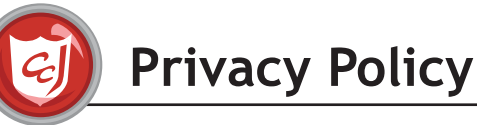

**Privacy Statement for carnegiecyberacademy.com** (including information about kids' privacy) Last updated: October 11, 2007

We value visitors to the www.carnegiecyberacademy.com web site ("Site") and take your personal privacy seriously. We have posted this privacy statement to inform you of our practices regarding the collection and use of data by Carnegie Mellon University ("CMU") through this Site. **This Privacy Statement states CMU's privacy practices solely with respect to information collected by it online via this particular Site, and it does not apply to information collected via other mechanisms and/or by other departments or areas of Carnegie Mellon University.** By using the Site, you are indicating your assent to the Privacy Statement described here. This Privacy Statement is incorporated into and subject to the terms of the Terms of Use (*www.carnegiecyberacademy.com/ policies.html*) for this Site. We may change our practices and Privacy Statement from time to time. You agree that by using the Site or the materials or information available through the Site after changes have been made to this Privacy Statement, you are agreeing to accept those changes.

THE SITE WAS CREATED IN THE UNITED STATES AND IS DESIGNED TO COMPLY WITH LOCAL UNITED STATES LAWS. USERS WHO ARE NOT RESIDENT TO THE UNITED STATES SHOULD NOT USE OR SUBMIT INFORMATION TO THIS SITE UNLESS THEY AGREE THAT THEIR INFORMATION WILL BE TREATED IN ACCORDANCE WITH UNITED STATES LAWS AND THE TERMS OF THIS PRIVACY STATEMENT. IF YOU HAVE ANY QUESTIONS ABOUT THE USE OF YOUR INFORMATION, PLEASE CONTACT US BEFORE USING THIS SITE OR SUBMITTING ANY INFORMATION.

#### **Kids' Privacy**

CHILDREN SHOULD NOT PROVIDE ANY PERSONAL INFORMATION. The point of this Site and the MySecureCyberspace game is to teach children about online safety and such things as protecting their privacy. To allow them to access and retain game progress, children create a user account profile by providing information such as a username and password (which should not be their real name), gender, age group, and secret answer (i.e., a favorite color) to a question. However, CMU does not collect their name or other personally identifying information and does not attempt to tie a profile to an identifiable person. CMU does not want to collect any personal information from children, directly or indirectly, and requests users not to provide any. If anyone (child or adult), nevertheless provides personal information about a child under 13, a parent or guardian may so inform us by writing us at the following address and we will use commercially reasonable efforts to delete it: INI, 4616 Henry Street, Pittsburgh, PA 15213, email info@carnegiecyberacademy.com. You may wish to visit the resources on our mysecurecyberspace. com web site for more information about children's privacy on the Internet, or http://www.ftc.gov/bcp/conline/ edcams/kidzprivacy/index.html to learn about some commercially available Internet protection measures.

#### **Collecting Non-Personal Information Through Technology**

When you visit the Site or click on internal links within the Site, we collect information that has no personal reference to or connection with you (impersonal information). By using this Site, you consent to the collection and use of this information by CMU. By itself, this information does not identify you and may include the following:

The Uniform Resource Locator (URL) address (the address of a file or resource accessible on the Internet) of the web site that you left to visit the Site

The web pages you visit on the Site

The browser application you used to come to the Site

Your Internet Protocol (IP) address (a number that identifies each sender or receiver of information that is sent in packets across the Internet)

Cookie resetting password

Statistical game data (for example, time spent in certain areas of the game, number of attempts at a mission, points earned, etc.) that is not tied to personal information.

We use the impersonal information we gather to, among other things, help us improve our understanding of how visitors are playing and performing on the MySecureCyberspace game. We may also use such information for other purposes, including but not limited to as a way to enhance users' experiences on our Site or to better prepare future game content.

### **Collecting Non-Personal Information Through Creation of a User Account**

In order to play the MySecureCyberspace game, users must create a user account. Users are not asked to provide any personal information to create a user account. The information required to set up a user account includes:

Username Password Gender Age group Reminder question Answer to reminder question

### **Collecting Personal Information Through Group Registration**

In order for you to complete a group registration (so that you are able to download the MySecureCyberspace game for use by a group), we may require you to provide us with certain information that personally identifies you (which may include, without limitation, contact data like your name, email address, postal address, country and telephone number).

### **Choice Regarding Collection of Personal Information Through Group Registration**

You may choose not to provide us with any individually-identifiable information. In such an event, you may not be able to complete those group registration portion(s) of our Site that requires your individually-identifiable information.

### **How We Use and Share Personal Information Collected**

We will use personal information collected from you through the group registration to, among other things, provide you with information related to the MySecureCyberspace game, to send you information about CyLab and/or CMU's activities and/or offerings, and/or to contact you when necessary.

In the event that some of CMU's assets and/or information are sold or transferred or used as security, the personal information collected through our Site may be transferred to third parties as part of that transaction. CMU may also provide such information and/or provide access to such information to any of our affiliated entities or to our business collaborators, vendors and/or service providers.

CMU may also use your personal information to reply to you and send information to you. CMU may also provide aggregated personal information received through the Site to third parties. CMU does not intend to reveal such personal information to third parties except in the manner stated in this Privacy Statement.

If CMU is requested by law enforcement officials or judicial authorities to provide information on individual users, we may, without your consent, provide such information. In any matters involving claims of personal or public safety, CMU may provide your personal information to appropriate authorities without your consent or court process. CMU may also use your information to enforce CMU's rights, intellectual property or other property, including but not limited to enforcing our Terms of Use or other agreements with you relating to this Site or its materials.

#### **Your Ability to Access, Update and Correct Personal Information**

If you do not want to receive informational emails from CyLab or if you wish to check the personal information that we have about you that was collected through the Site, please contact us through the contact information that appears at the end of this Privacy Statement. We may retain in our files information you have requested us to remove in some circumstances, such as to resolve disputes, troubleshoot problems and/or enforce our Terms of Use (www.carnegiecyberacademy.com/policies.html) or license agreements with you. In addition, please note that such prior information is never completely removed from our databases due to technical constraints and the fact that we back up our systems (therefore we cannot guarantee every trace of your information will be completely removed from our systems in response to your requests).

#### **Site Security**

This Site makes use of firewalls, password protection mechanisms, and a SSH certificate on our server designed to protect transmissions of personal information through the Site. However, as you know, even with the best technology, no web site is 100% secure. CMU takes reasonable measures which it believes are appropriate to protect the information collected through this Site from loss, misuse, alteration or destruction.

## **Links to Other Sites**

Links to third-party web sites may appear on some pages within the Site for your convenience and information. Using these links will cause you to access web sites that are not part of the Site, even though they may contain CMU logos, information, etc. CMU is not responsible for the content or privacy practices of non-CMU Sites, and this Privacy Statement does not apply to other CMU-related web pages and sites. We suggest that you carefully review the privacy policies of each site you visit.

### **Questions**

If you have any questions regarding this Privacy Statement, you may contact CMU through:

INI

4616 Henry Street Pittsburgh, PA 15213 Email info@carnegiecyberacademy.com